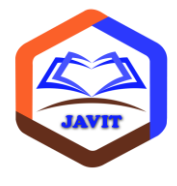

# JURNAL VOKASI INFORMATIKA (JAVIT)

Terbit online pada laman web jurnal: http://javit.ppj.unp.ac.id DOI: https://doi.org/10.24036/javit.v1i2.6 ISSN: 2775 - 6807 Vol. 1 No. 2 (2021) 31 - 38

# **Meningkatkan Kapasitas** *Hosting***, Mengelola** *Content Management System* **Untuk Kenyamanan Memakai Website Berbayar**

**1,\*Risdal Yosli, <sup>2</sup>Kasman Rukun**

<sup>1</sup>Pendidikan Teknologi Kejuruan, Fakultas Teknik, Universitas Negeri Padang 2 Teknik Elektronika, Fakultas Teknik, Universitas Negeri Padang \*Coressponding author e-mail: [rajoperak@gmail.com](mailto:rajoperak@gmail.com)

#### **Abstrak**

Website merupakan salah satu media informasi yang banyak digunakan untuk beragam keperluan. Website memberikan fasilitas dan keuntungan bagi pemilik atau pengembang dibandingkan website tidak berbayar. Tingkat kenyamanan pemilik website salah satunya dipandang dari sisi pengembangan website terutama dalam keleluasaan *upload* data maupun konten. Pada website berbayar, pemilik diberikan kebebasan dalam memilih *Content Management System* dan menambah kemampuan atau *space hosting*. Hal ini berdampak pada kemudahan dalam mengelola tampilan website, terutama bagi pemilik atau pengembang yang tidak memiliki *skill* mumpuni di bidang website. Dari sisi pengunjung website, karena *space hosting* dalam kondisi masih banyak ruang kosong saat diisi data atau konten oleh pemilik, proses akses dan pembacaan konten website tidaklah lamban. Mendapatkan website berbayar dapat dilakukan dengan mencari penyedia jasa domain *name*  dan *hosting*.

**Kata kunci :** *Domain*, *Hosting*, *website*, *Content Management System*, *Space Hosting*.

[Lisensi: Creative Commons Attribution 4.0 International \(CC BY 4.0\)](http://creativecommons.org/licenses/by/4.0/)

# **1. Pendahuluan**

Internet berawal dari impian J.C.R. Licklider (1915-1990), seorang psikolog di Massachusetts Institute of Technology, tentang sebuah *Galatic Networks* di awal tahun 1960-an. Ketika Licklider bekerja di *Advanced Research Project Agency* (ARPA) di Pentagon, Lawrence G. Robert mencoba mewujudkan impiannya. Lawrence G. Robert yang terinspirasi oleh Licklider pada Desember 1966 dengan serius mulai mengembangkan internet. Pada setiap konferensi peneliti yang diikutinya, Lawrence G. Robert menguraikan rencana jaringan (internet).

Akhirnya internet dikembangkan dalam suatu penelitian militer Amerika Serikat yang disebut *Advanced Research Project Agency Network* (ARPANet). ARPANet menghubungkan pusat penelitian departemen pertahanan dengan pusatpusat penelitian di universitas-universitas di Amerika Serikat. Tujuannya adalah menghadapi kemungkinan terjadinya serangan nuklir karena sifat jaringan internet tidak mudah dilumpuhkan hanya dengan merusak satu titik pusat layanan. Apabila satu titik jaringan diserang, maka sistem jaringan tetap dapat berfungsi karena masih ada titik-titik jaringan yang lainnya.

Pada tahun 1970-an, terbentuk konvergensi antara teknologi komputer dan telekomunikasi, lalu melahirkan sebuah teknologi baru yang sangat dasyat, yaitu internet. Internet dapat menghubungkan komputer dan jaringan komputer yang berada di ratusan negara dan departemen atau instansi, baik swasta maupun pemerintah. Internet dapat dikatakan sebagai sekumpulan jaringan yang terhubung satu dengan lainnya, dimana jaringan menyediakan sambungan menuju global informasi. Menurut [1] Internet dan *online* disebut sebagi lalu lintas informasi yang sangat cepat, menghubungkan komputer-komputer di seluruh dunia dalam satu jaringan atau sistem yang lebih besar untuk dapat bertukar informasi baik text, gambar, audio, video dan lainnya. Menurut [2] Secara umum intenet dapat diartikan sebagai pertukara informasi dan komunikasi. Semua informasi bisa didapatkan dengan mudah dan bebas di internet tanpa ada batasan.

Siapapun dan dimana pun yang memiliki akses internet dapat leluasa mengakses berbagai macam informasi dari manapun berada. Informasi yang diakses dapat berupa teks, grafik, suara maupun video. Jaringan internet dapat pula berfungsi sebagai media berkomunikasi langsung baik suara maupun

video atau disebut konferensi. Sejumlah orang dapat melakukan pembicaraan dengan lawan bicara tanpa harus bertemu bertatap muka secara langsung, melalui layar komputer, laptop bahkan android milik masing-masing. Menurut [3] Fenomena konsumsi internet oleh masyarakat Indonesia kini semakin meningkat, khususnya dalam beberapa tahun terakhir. Berdasarkan data dari www.eMarketer.com, pada tahun 2017 Indonesia tercatat berada pada peringkat enam besar sebagai negara pengguna internet terbanyak di dunia, setelah China, US, India, Brazil, dan Jepang.

Web atau *website* merupakan fasilitas layanan dalam mengakses internet. Fasilitas *website* mengizinkan pengakses untuk mengakses dan berinteraksi dengan teks, grafik, animasi, foto, suara dan video. Secara fisik, *website* adalah kumpulan komputer/laptop pribadi, web browser, koneksi, komputer server, router, dan switch yang digunakan untuk mengalirkan informasi dan menjadi wahan pertama berbagai pihak terkait. Menurut [4] *Website* adalah sekumpulan halaman (web page) yang diawali dengan halaman muka (home page) yang mana di dalam webiste tersebut berisikan informasi dalam bentuk teks, sound, visual, animasi, dan lainlain. Website dibagi menjadi beberapa jenis, yaitu: (a) *Web Search Engine*, adalah web yang memiliki kemampuan untuk melakukan pencarian dokumen berdasarkan kata kunci tertentu, (b) Web Portal, adalah web yang berisi kumpulan link, search engine dan informasi, (c) Web Perusahaan, adalah web yang mendeskripsikan suatu perusahaan, layanan, fasilitas, dan segala sesuatu tentang perusahaan, (d) Web Pribadi, adalah web yang menampilkan informasi dari pemilik website.

### **2. Tinjauan Pustaka**

Istilah-istilah yang berhubungan dengan website, diantaranya, (a) *web design*, adalah metode atau cara yang dilakukan seperti pengaturan tata letak, menata tampilan sebuah website agar tampil serasi, (b) bahasa pemrograman website, adalah bahasa program yang digunakan untuk membangun sebuah website, (c) CMS (*Content Management Systems*) adalah *software* yang berisi konten yang telah tersusun digunakan untuk website. Contohnya, wordpress, joomla, dan lain-lain, (d) Web server, adalah server atau CPU khusus yang memiliki tugas utama menjalankan skrip atau perintah pemrograman web, (e) Web hosting adalah layanan yang digunakan untuk meletakan dokumen website

di internet. Kebanyakan penyedia layanan web hosting menggunakan aplikasi dengan nama cPanel. Ruang lingkup website dan kenyamanan pengguna.

## 2.1. Website

Website dapat didefinisikan sebagai halaman atau pages di media internet yang menampilkan berbagai macam informasi teks, data, gambar diam ataupun bergerak, data animasi, suara, video maupun gabungan dari semuanya, baik itu yang bersifat statis, dinamis maupun interaktif, dapat diakses oleh semua orang yang memiliki koneksi internet di manapun berada.

Website dapat diartikan sebagai pages atau halaman yang menampilkan berbagai macam informasi berupa teks, data, foto-foto, animasi, suara, video.

Berdasarkan sifat atau keadaannya website terbagi atas 3, yaitu: (a) Website statis, adalah website yang hanya menampilkan berupa pemaparan informasi semacam atau dalam satu kategori yang sama dari pemilik atau pengelola website dan tidak terjadi interaksi langsung antara pemilik dengan pengunjung. (b) Website dinamis, adalah website yang menampilkan informasi berbeda atau beragam kepada pengguna yang berbeda atau menurut kebutuhan pengguna, (c) Website interaktif, adalah website yang memungkinkan pengguna yaitu pemilik dan pengunjung berinteraksi secara aktif menggunakan fitur-fitur yang tersedia pada website. Misalnya pada website yang digunakan sebagai media pemasaran produk, pengunjung dapat secara aktif mencari dan memilih barang yang ingin dibeli, lalu membayarnya secara online. Menurut [5] Bersifat statis apabila isi informasi website tetap, jarang berubah, dan isi informasinya searah hanya dari pemilik website. Bersifat dinamis apabila isi informasi website selalu berubah-ubah, dan isi informasinya interaktif dua arah berasal dari pemilik serta pengguna website.

### 2.2. Manfaat Website

Manfaat website sebagai media informasi yang ditemui dalam kehidupan sehari-hari, diantaranya: (a) digunakan untuk membuat komunitas yang sesuai dengan minat atau keinginan orang yang ikut dalam komunitas, (b) dengan memanfaatkan fiturfitur komunitas yang dipasangkan pada website, maka website berfungsi sebagai media sosial antara satu titik ke titik yang lain di berbagai belahan dunia, (c) website dimanfaatkan oleh dunia usaha dalam menyimpan dan menampilkan data-data produk yang dihasilkan, sehingga memudahkan konsumen untuk melihat produk-produk yang diiinginkan serta mendapatkan informasi yang tersedia mengiringi produk, (d) dunia usaha dengan beragam kapasitas produksi dan layanan jasa memanfaatkan website dalam memasarkan produk atau layanan jasa, dilengkapi dengan fitur-fitur layanan transaksi sehingga bahkan tanpa kendali dari pengelola website bisa terjadi proses jual beli (*website autopilot*). Menurut [6] Pengguna internet semakin hari semakin bertambah, ini pula yang dimanfaatkan oleh banyak orang untuk memasarkan produk atau jasa kepada calon konsumen, pemasaran produk atau jasa melalui internet biasa disebut dengan E- marketing, dimana dulu kegiatan internet, (e) website dimanfaatkan oleh berbagai instansi atau lembaga dalam menyampaikan informasi yang bersifat layanan publik atau sekedar menyampaikan informasi keadaan suatu instansi, daerah, dan sebagainya. Menurut [7] Tuntutan dari masyarakat terhadap pelayanan publik yang mampu memenuhi kepentingan masyarakat luas, dapat diandalkan dan terpercaya, serta mudah dijangkau secara interaktif kemudian diakomodasi oleh pemerintah melalui pemanfaatan website pemerintah sebagai media pelayanan publik. (f) website digunakan oleh penyedia informasi dalam menyajikan informasi kepada orang banyak.

2.3. Website Tidak Berbayar dan Website Berbayar

Website tidak berbayar dikenal dengan istilah blog. Ada banyak situs atau web menyediakan ruang atau blog bagi penggemar menulis di web. Diantaranya wordpress, blogspot, blogger, weebly, dan lain-lain. Pengguna cukup mendaftar akun, lalu mengikuti tahap-tahap menggunakan web untuk menghasilkan blog.

Website berbayar adalah web yang menyewakan domain dan host bagi pengguna web. Setelah membayar sewa yang berlaku setiap periode tertentu misal tahunan untuk domain, dan satu kali membayar untuk hosting, pengguna web sudah dipastikan sebagai pemilik web yang menggunakan domain name dan web hosting sesuai pesanan. Penyedia layanan domain dan web hosting memberikan akses masuk pada bagian control hosting dan administrasi domain kepada pemilik website.

# 2.4. *Domain*

*Domain* bisa diartikan sebagai alamat fisik suatu objek. Menurut M. Linto Herlambang [13], nama domain atau domain name adalah nama unik yang diberikan untuk mengidentifikasi nama server komputer seperti web server atau e-mail server di jaringan komputer atau pun internet.

Sebuah website membutuhkan nama alamat atau bila dibandingkan dengan alamat rumah seseorang, maka domain adalah kode pos yang memudahkan petugas pos mengirimkan surat ke alamat tujuan. Alamat domain mengarahkan para pengunjung website. Domain pada website diindentifikasikan dengan ekstensi dibelakang nama website, misal .com (dibaca dot kom). Menurut [9] *Domain Name* atau URL adalah alamat unik di dunia internet yang digunakan untuk mengidentifikasi sebuah website.

Nama domain berfungsi untuk mempermudah pengguna internet pada saat melakukan akses ke server, selain itu juga dipakai untuk mengingat nama server yang dikunjungi tanpa harus mengenal deretan angka yang rumit (IP address).

Macam-macam ekstensi domain yang sering digunakan seperti com, ws, tv, or.id, biz.id, net, biz, asia, co.id, org, co, club, sch.id, info, me, online, ac.id, id, name, web.id, my.id. Beberapa ekstensi domain ini saat mendaftar membutuhkan syaratsyarat dengan data-data atau dokumen resmi, dan ada juga mendaftar tanpa disertai dokumen resmi.

Domain digunakan sebagai pengganti IP Address. Pengguna internet dapat juga menggunakan IP Address untuk mengakses alamat website.

# 2.5. *Hosting*

*Hosting* adalah tempat fisik dimana semua isi atau content sebuah website disimpan di dalamnya. Hosting membutuhkan harddisk yang terletak pada pemilik penyedia hosting. Hosting dapat diakses dan digunakan oleh pemilik website. Hosting digunakan oleh pemilik website untuk mengelola CMS atau Content Management Systems.

Menurut [9] Hosting adalah jasa layanan internet yang menyediakan sumber daya serverserver untuk disewakan sehingga memungkinkan organisasi atau individu menempatkan informasi di internet berupa http, ftp, email, (seluruh file yang telah dibuat dan akan diupload).

Ketika membeli hosting, yang sebenarnya si pembeli adalah menyewa tempat atau space di server untuk menempatkan atau menyimpan file-file CMS dan data-data lainnya sehingga website dapat menampilkan objek-objek yang sesuai dengan keinginan pemilik website.

CMS atau *Content Management System* adalah aplikasi untuk website yang digunakan dalam mengelola file seperti *upload*, *edit*, menambahkan, dan lain-lain)

Beragam CMS atau *Content Management System* adalah Wordpress, Joomla, Plone, textpattern, movable type, commerce, Typ03, Prestashop, Oxid, Drupal, Modx, Zikula, Magento, Rails, Simplemachines, Bulletin, Mediawiki, phpBB, SPIP, ZendFramework, RoundCube, Symfony, Mantis, Sonar, Status.net, Silverlight, trac, Jenkins, CodeIgniter, django, Java, PHP.

*Content Management System* yang digunakan dalam pembahasan ini adalah Wordpress. Menurut [10] Wordpress adalah sebuah aplikasi sumber terbuka (*open source*) yang sangat populer digunakan sebagai mesin blog (blog engine). Wordpress dibangun dengan bahasa pemrograman PHP dan basis data (database) MySQL, PHP dan MySQL.

2.6. Kenyamanan Pengguna atau Pemilik Domain

Pemanfaatan website oleh pengguna dimulai dari penginstalan CMS pada *hosting*. Pada proses ini pengguna diuntungkan dengan cara penginstalan yang tidak rumit, cukup dengan mengakses control panel atau Cpanel websitenya. Dengan mengisikan alamat website ditambah dengan / dan cpanel di belakang nama website, pemilik website dapat mengakses dengan mengisikan *username* dan *password* yang diberikan oleh penyedia website. Di dalam Cpanel, CMS diisikan pada phpMyAdmin. File-file CMS akan tampil pada File Manager – Public html. Setelah file CMS berada di dalam folder Public html, website sudah bisa diakses, sehingga akan tampil layaknya website yang sudah jadi, namun isi atau contentnya masih kosong dan perlu dilakukan posting.

### 2.7. Kenyamanan Akses Pengunjung

Kenyamanan akses pengunjung terhadap sebuah website tergantung pada hal-hal berikut: (a) Kecepatan tampil konten website saat diakses pengunjung, (b) Minim dan bahkan tidak ada konten-konten di luar topik website seperti iklaniklan yang tampil tanpa ada kendali dari pemilik website. (c) Konten-konten yang tampil dalam ukuran standar dan nyaman dilihat oleh pengunjung. (d) Hubungan dari satu halaman ke halaman lain atau link pada page yang diakses tidak berlebih. (e) Dalam kondisi jaringan normal, akses website lancar dan tidak butuh waktu lama.

Menurut [11] Kualitas website yang semakin baik di mata konsumen berarti adanya kejelasan informasi yang disampaikan, proses pembayaran praktis, keamanan terjamin, adanya kemenarikan visual website, website mudah dipahami dan persepsi kualitas secara keseluruhan baik, sehingga akan mendorong perilaku hedonik.

#### **3. Metode Penelitian**

Metode penelitian yang digunakan adalah penelitian evaluasi. Penelitian evaluasi dapat dikatakan sebagai evaluasi, tetapi dalam hal ini juga dapat dinyatakan sebagai penelitian (Riduwan, 2009: 53). Penelitian evaluasi berarti hal ini merupakan bagian adari proses pembuatan keputusan, yaitu untuk membandingkan suatu kejadian, kegiatan, produk dengan standar dan program yang telah ditetapkan. Tulisan ini menekankan penelitian evalusi sumatif, hasilnya menekankan pada efektifitas pencapaian program yang berupa produk tertentu.

Penulis merujuk pada metode penelitian, dimana subjek pengamatan dalam tulisan ini adalah apa yang telah dialami setelah sekian lama menggunakan teknologi website serta perbandingan CMS yang pernah digunakan. Perbandingan hasil yang penulis alami antara menggunakan website tidak berbayar dengan website berbayar, menjadi tolok ukur hingga terbit tulisan ini.

#### **4. Hasil dan Pembahasan**

Kapasitas hosting yang dimiliki sebuah website berbayar menentukan dalam menghasilkan kualitas yang baik pada website. Hal ini disebabkan bila hosting dengan kapasitas rendah, konten-konten yang diisikan lebih sedikit, dan bila dipaksakan bila sudah kapasitas sudah maksimal akan mengakibatkan hosting tidak bisa diakses. Hal ini terjadi pada website <https://pesona-sumbar.com/> yang digunakan untuk media penyampai informasi wisata Sumatera Barat, saat di awal postingan konten seperti foto mencapai maksimal dan tidak bisa menambah foto-foto baru.

Begitu pun bila ingin menambahkan konten atau membuat postingan baru, maka konten atau postingan baru tersebut tidak akan tersimpan.

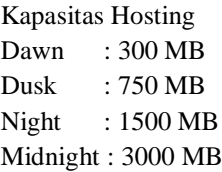

Pemilik website berbayar biasanya mengawali pemakaian dari kapasitas terendah yaitu Dawn. Bila kapasitas host tidak memungkinkan atau tidak muat lagi, maka dilakukan *upgrade hosting*, yaitu dengan memesan *upgrade* ke penyedia. Setelah dilakukan *upgrade* atau menaikan kapasitas *hosting*, mempunyai dampak sebagai berikut: (a) pemilik website bisa menambahkan konten baru melebihi kapasitas yang sebelumnya, (b) *posting* baru yang memuat konten akan selalu bisa dibuat hingga mencapai batas maksimum kapasitas hosting. (c) akses website oleh pengunjung lebih ringan karena ruang *space hosting* masih banyak yang kosong.

Mengelola *hosting* dan administrasi website berbayar

4.1. Perbandingan Website Tidak Berbayar Dengan Website Berbayar

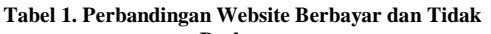

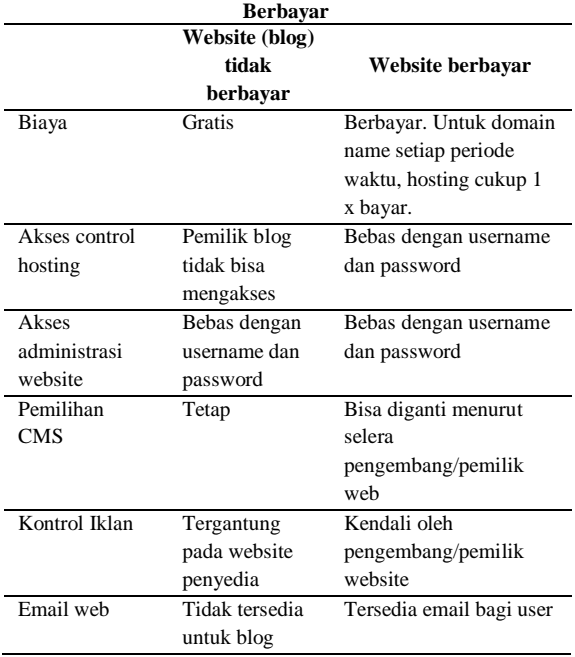

#### 4.2. Meningkatkan Kapasitas *Hosting*

Langkah-langkah untuk meningkatkan kapasitas serta yang harus diketahui oleh pemilik website, yaitu: (a) menghubungi penyedia layanan hosting, sampaikan keinginan untuk meningkatkan kapasitas hosting pada website, (b) kapasitas hosting yang disewa berlaku selama pemilik web membayar dalam periode waktu (misal setiap tahun) kepada

penyedia layanan website server, (c) saat meningkatkan kapasitas *hosting*, konten-konten yang telah ada masih tetap berada dalam hosting, tidak terganggu sama sekali, (d) memilih atau menaikan kapasitas hosting sebaiknya dilakukan bertahap bila pengisian konten dilakukan secara bertahap atau sekali-sekali.

Bila dibandingkan dengan website tidak berbayar, website berbayar memberi peluang untuk terus ditingkatkan kapasitas *hosting*, sehingga berdampak pada keleluasaan pengembang atau pemilik website untuk menambah konten maupun media.

#### 4.3. Memilih *Content Management Systems*

Berbagai pertimbangan yang harus diperhatikan dalam memilih CMS atau Content Management Systems: (a) CMS yang dipilih menurut selera pemilik website, dengan pertimbangan CMS yang digunakan akan menarik bagi pengunjung website. (b) CMS yang dipilih menurut kebutuhan informasi atau konten-konten yang akan ditampilkan pada website. (c) CMS yang dipilih berdasarkan pertimbangan-pertimbangan keunggulan yang ada pada CMS, seperti *security* (keamanan), dukungan menu-menu tambahan yang disediakan.

#### 4.4. Menginstall *Content Management Systems*

Aplikasi yang disediakan untuk menampung data-data atau aplikasi hosting adalah cPanel. Pemilik website semakin dipermudah dalam memilih dan menginstall CMS yang ingin dipakai. Di dalam cPanel terdapat Softaculous Apps installer, dimana terbagi atas *Scripts* dan *Categories*. *Scripts* menyediakan pilihan-pilihan *Content Management System*, sementara *Categories* menyediakan pilihanpilihan mode fungsi atau peralatan yang umum atau dominan digunakan pada website.

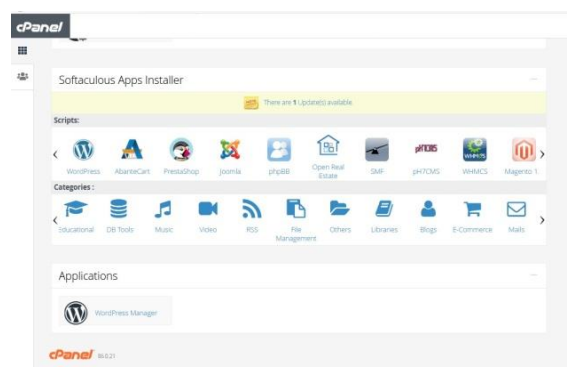

**Gambar 1.** *Content Management System* **dan** *Categories*

Ada yang perlu diperhatikan saat akan melakukan installasi CMS, yaitu, lakukan *back-up*  data-data atau konten-konten yang telah di-*upload* pada website, karena saat dilakukan installasi baru CMS, semua file atau konten yang ada akan terhapus.

#### 4.5. Mengelola Web

*Content Management System* yang digunakan adalah Wordpress. Login pada website yang menggunakan CMS Wordpress, di belakang domain ditambahkan /wp-login.

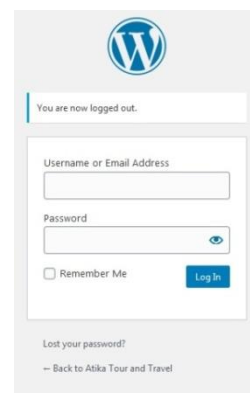

**Gambar 2. Halaman** *Login*

4.5.1 *Post*, adalah bagian pengaturan posting halaman depan website. Terdiri dari Add New, Categories dan Tags

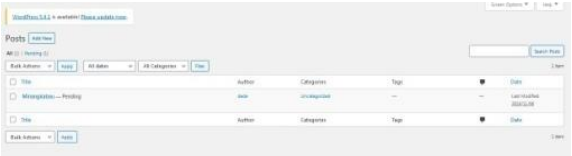

#### **Gambar 3.** *Post*

4.5.2 Media, adalah fasilitas *dashboard* untuk menambahkan konten-konten data seperti foto dan video

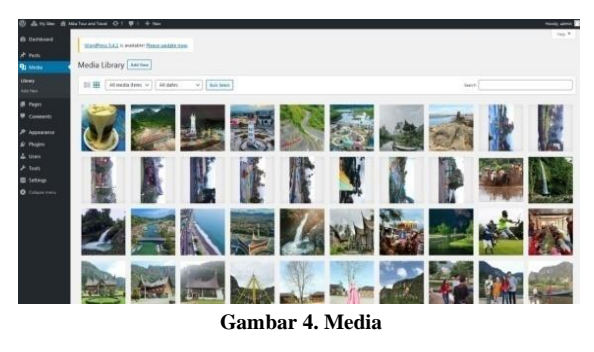

4.5.3 *Pages*, adalah menu untuk menambah, membuang atau *edit pages* atau halaman yang tampil di website.

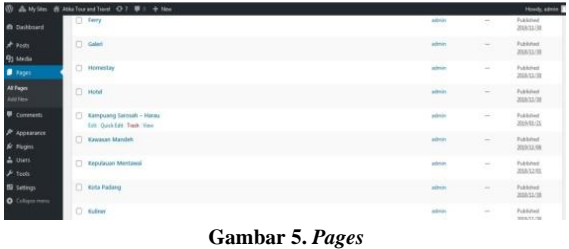

- 4.5.4 *Comments*, adalah menu untuk melihat komentar-komentar yang masuk.
- 4.5.5 *Appereance*, adalah bagian pengaturan *themes* atau tampilan konten, *customize*, *widgets*, *menus* dan *header*.

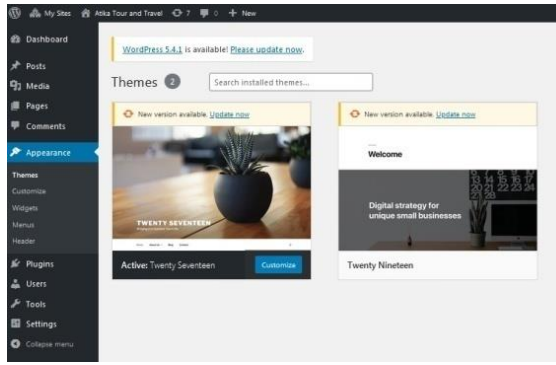

**Gambar 6.** *Appereance*

4.5.6 *Plugin*, berfungsi mengatur tombol-tombol tambahan pada website. Menurut [12] *Plugin* adalah sebuah atau seperangkat program aplikasi tambahan yang berisi fungsi script dalam bahasa PHP yang memberikan fiturfitur atau layanan yang spesifik untuk meningkatkan fungsi dalam penggunaan di web, blog ataupun wordpress, yang dapat digabungkan.

| <b>Controlleri</b>                       | Hindfirm) LA1 is restable Please and the rain.                              | histor Duncan R. T. Lincoln                                                                                                    |
|------------------------------------------|-----------------------------------------------------------------------------|----------------------------------------------------------------------------------------------------|
| $P = 1$                                  |                                                                             |                                                                                                    |
| <b>Q)</b> saus                           | Plugins                                                                     |                                                                                                    |
| <b>B</b> Road                            | Att it. I wone (it) I hardwall.                                             | Search mittabed Mixero                                                                                                    |
| <b>W</b> Comments                        | But inform v Liver                                                          | <b>Billian</b>                                                                                                    |
| P. Appearance                            | $O$ PH(A)                                                                   | Gercianian                                                                                                    |
| & Business                               | <b>C Altomat Anti-Texas</b><br><b>SALES</b><br>C CHAN CHAI<br><b>NOVARE</b> | Lind by millions Alternative publications the bast yay in the word by premary your bing from open. It begin your you prevents and informal court and it by months and informal and information the distribution of a bing the<br>Tehnings began to net use your stiff two                                                                        |
| A men                                    |                                                                             | Textile AGS (By Avenuetti Crisis censis)                                                                                                    |
| $\geq$ Tom.                              |                                                                             | Lets wide court Web page miles contact you minority filteration with a ninger child bar                                                                                                    |
| <b>IS SHOWN</b><br>۰<br><b>Seat Fars</b> |                                                                             | Vesine 17.2 (6) notification into plants                                                                                                    |
|                                          | Google Language Translator<br><b>Selvid Aska Selvia</b>                     | The NOST Shift Coope Terrent auge. The plags and Coope Terrent to our wants to using a regis stationic Completeness! Detroit militar listed this tend the tendor partly sensors this through<br>bracker, and hims brack though branching, hall this shareholds to useper, some and uniques.<br>News \$22.95 Terms in trule give located bee away |
|                                          | <b>MECSA 2 Over</b><br><b>Saturda Artist</b>                                | lat your winner vature content you divide minuted Wheeling - Jaky Smart Cumprished<br>Version 1.18 (B) MP Clus 1 Clus I View mode                                                                                                    |
|                                          | [7] Rugs                                                                    | <b>Gesprannen</b>                                                                                                    |
|                                          | But Allers = Truck                                                          | <b>E</b> hand at                                                                                                    |

**Gambar 7. Plugins**

4.5.7 *Users*, berfungsi untuk mengatur pengguna *website* dalam posisi sebagai admin, kontributor, *Author*, *editor* dan *subcriber*.

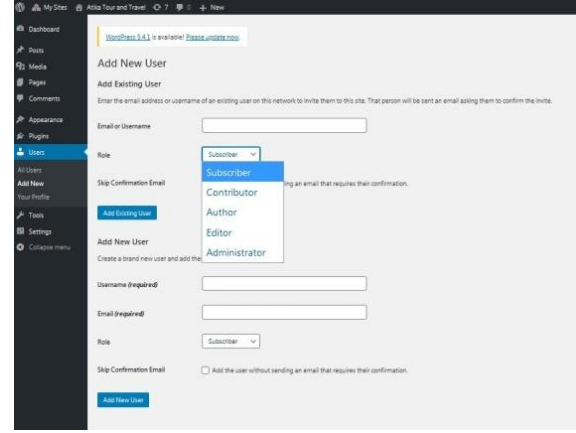

**Gambar 8.** *Users*

- 4.5.8 *Tools*, terdiri dari pengaturan pada *Available Tools*, *Import*, Export, *Site Health*, *Export Personal Data* dan *Erase Personal Data*.
- 4.5.9 *Settings*, terdiri *dari General* (pengaturan umum seperti judul website), *Writing*, *Reading*, *Discussion*, Media, *Permalinks*, *Privacy*, *Plugins* tambahan.

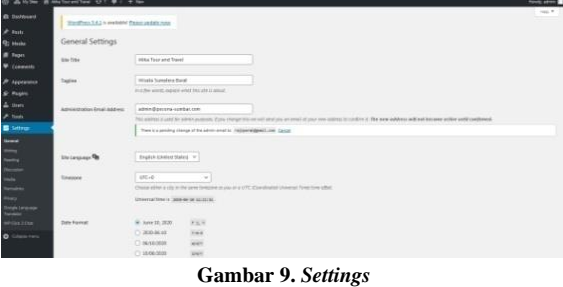

4.5.10 *Collapse Menu*, *menutup* tampilan menu dashboard.

Komponen atau menu pada dashboard yang sering digunakan oleh administrator adalah *Posts*, Media dan *Pages*. Ketiga menu ini bisa juga diakses oleh kontributor dalam memberikan kontribusi *posting* website.

# **5. Kesimpulan**

Keunggulan website berbayar dibanding dengan blog (website tidak berbayar), terindikasi pada halhal berikut:

- 5.1. Penyediaan pendaftaran email dengan alamat website berbayar bagi pengguna website berbayar. Alamat email lebih elegan karena mengikut domain name website, misalnya website perusahaan, organisasi, usaha, dunia pendidikan, maupun perorangan.
- 5.2. Keleluasaan meningkatkan kapasitas *space* pada *hosting* berdampak pada tingkat kenyamanan selama menggunakan website

berbayar untuk keperluan mengisikan kontenkonten atau media.

- 5.3. Pemasangan CMS atau *Content Management System* pada website berbayar tidak sulit, karena tersedia fitur yang bisa diakses pada kontrol panel.
- 5.4. Fitur-fitur *dashboard* pada website berbayar lebih komplit, serta plugin dan widget yang bisa ditambah menurut selera

#### **6. Daftar Rujukan**

- [1] Ariani, Angela, 2018. Pengaruh tampilan dan konten terhadap efektivitas promosi melalui website pada PT. Elegant tour and travel medan. Jurnal Media Wisata, Volume 16, No. 2. (2).
- [2] Ruli, Ahmad Rais, 2019. Perancangan sistem informasi jasa perbaikan brankas berbasis website pada ahlibrangkas.com. Teknoka. Vol. 4.Hal. 2
- [3] Handayani, Finna Prima, Ika Merdekawati, 2019. Kebijakan Penggunaan Media Online Website Kompas TV Dan Youtube Untuk Menyalurkan Konten "Eksklusif Digital" Kompas TV. Kajian Jurnalisme. Vol. 2. No. 2. Hal 2
- [4] Sapri, Ferry Hari Utami. 2011. Pembuatan Website Sekolah Menengah Pertama (SMP) Negeri 12 Seluma. Jurnal Media Infotama. Vol. 7. No. 1. Hal. 2
- [5] Harminingtyas, Rudika. 2014. Analisis Layanan Website Sebagai Media Promosi, Media Transaksi Dan Media Informasi Dan Pengaruhnya Terhadap Brand Image Perusahaan Pada Hotel Ciputradi Kota Semarang. Jurnal STIE Semarang. Vol.6. No. 3. Hal.3.
- [6] Saktisyahputra. 2019. Pemanfaatan website www.pulokambing.com sebagai media rumah kreatif bersatu nusantara (RKBN) pulokambing dalam pemberdayaan masyarakat. Jurnal Pengabdian Kepada Masyarakat. Vol. 2. No.1. Hal. 2
- [7] Prabowo, Galih Akbar. 2018. Pengelolaan Konten Website Pemerintah Kota Yogyakarta Sebagai Media Pelayanan Publik. Dialogia Jurnal Studi Islam dan Sosial. Vol. 16. No. 1. Hal. 3
- [8] Dewangga Anjarkusuma P, Bambang Soepeno. 2014. Penggunaan Aplikasi CMS Wordpress Untuk Merancang Website Sebagai Media Promosi pada Maroon Wedding Malang. Jurnal Akuntansi, Ekonomi dan Manajemen Bisnis. Vol. 2. No.1 Hal. 2
- [9] Ahmad Arifin, dkk. 2019. Analisis Penerapan Metode Search Engine Optimization (SEO) Untuk Meningkatkan Traffic Website Berbayar dan Tidak Berbayar. Prosiding Seminar Nasional

Ilmu Komputer dan Teknologi Informasi. Indonesia

- [10] Saluky. 2016. Pengembangan Bahan Ajar Matematika Berbasis Web Dengan Menggunakan Wordpress. EduMa. Vol. 5. No. 1. Hal. 5
- [11] Selomita Elisabeth Septiani Soendoro, dkk. 2016. Analisis Pengaruh Kualitas Website, Lingkungan dan Daya Tarik Konten Terhadap Impulsive Buying Pada Website OLX Melalui Perilaku Hedonik. Jurnal Sains Pemasaran Indonesia. Vol. XV. No. 3. Hal. 3
- [12] Fatah, Amin Nurul, Didik Kurniawan, Anie Rose Irawati. 2016. Pengembangan Plugin Penjadwalan Seminar Pada Web Jurusan Ilmu Komputer Berbasis Wordpress. Jurnal Komputasi. Vol. 4. No. 1. Hal. 1
- [13] Herlambang, M. Linto. Menjadi Master Konfigurasi Backbone. Koneksi Internet Untuk Warnet, Website dan ISP. Penerbit CV. Andi Offset. Yogyakarta. 2009.